## **2024** !( )

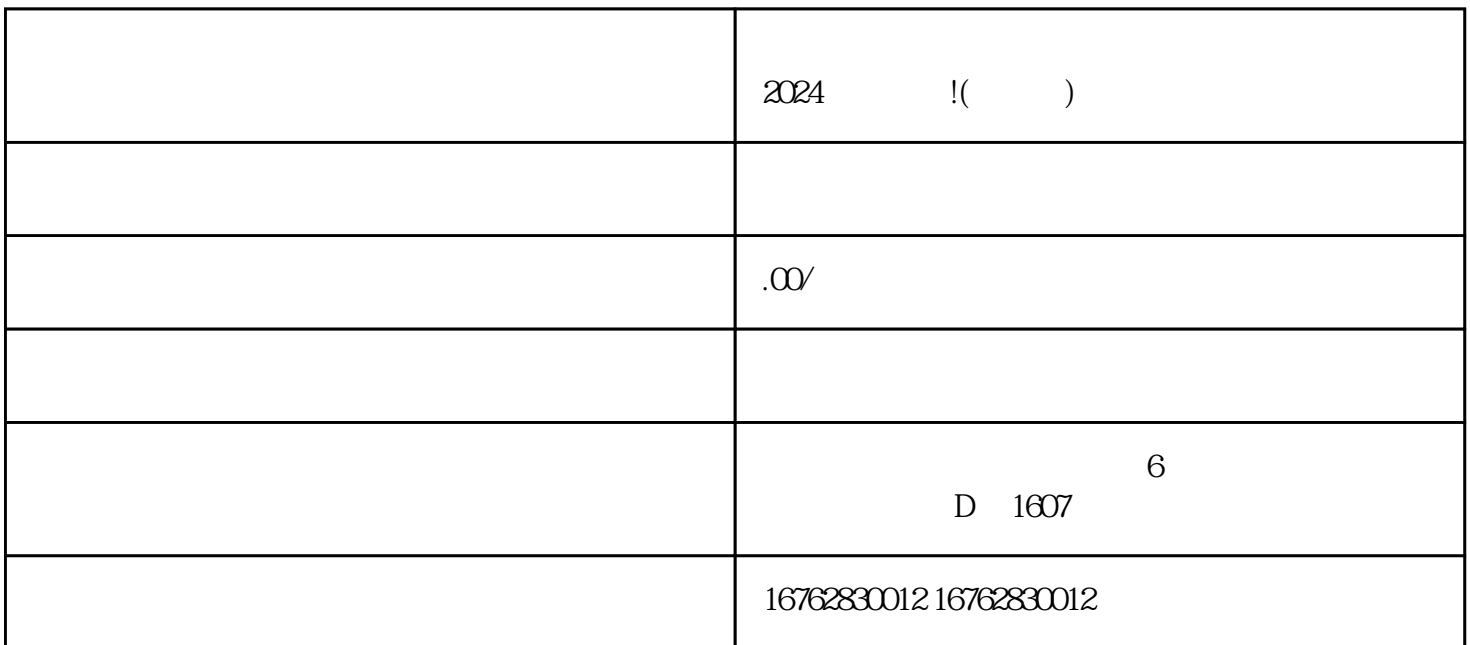

首先,我们需要登录抖音小店管理后台,并选择「小店设置」-「账号设置」-「直播特权」,进入直播

尝试重新连接Wi-